# **IOTA TUTORIAL 23**

#### mobilefish.com

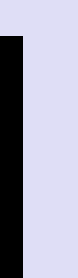

## MAM Demo Store file

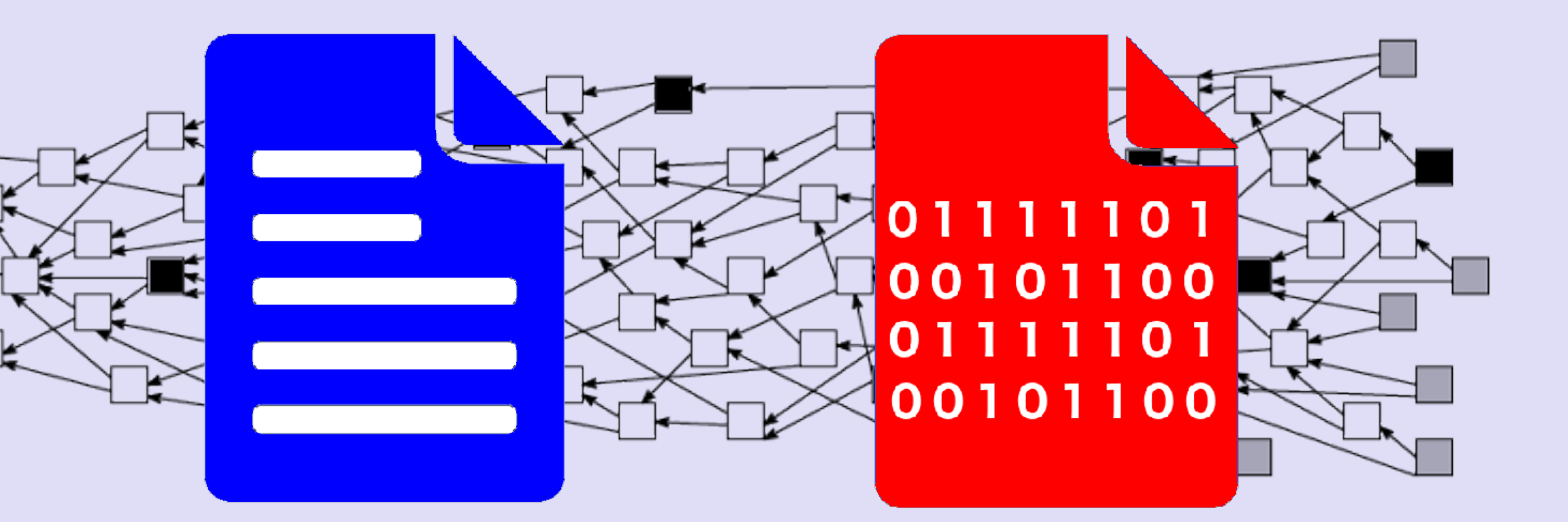

### INTRO

#### mobilefish.com

#### • In this video I will demonstrate that you can store files on the Tangle using Masked

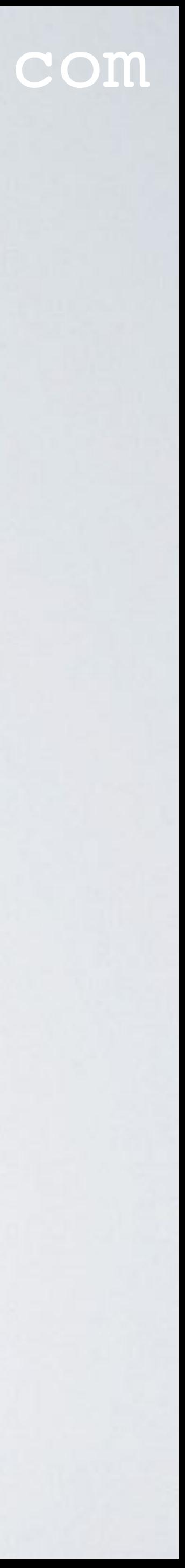

Authenticated Messaging.

### BUG IN MAM.WEB.JS LIBRARY

#### mobilefish.com

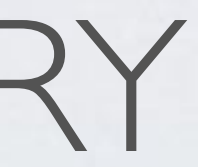

• During making of this tutorial, I encountered a bug in the mam.web.js library (commit:

• The bug is in decode function in the Rust code which can only handle messages up to a certain size:<https://github.com/iotaledger/MAM/blob/master/pascal/src/pascal.rs>.

• Please note: This library is work in progress. A workaround this bug is to break up

[https://www.mobilefish.com/services/cryptocurrency/mam\\_verifiable\\_claims.html](https://www.mobilefish.com/services/cryptocurrency/mam_verifiable_claims.html)

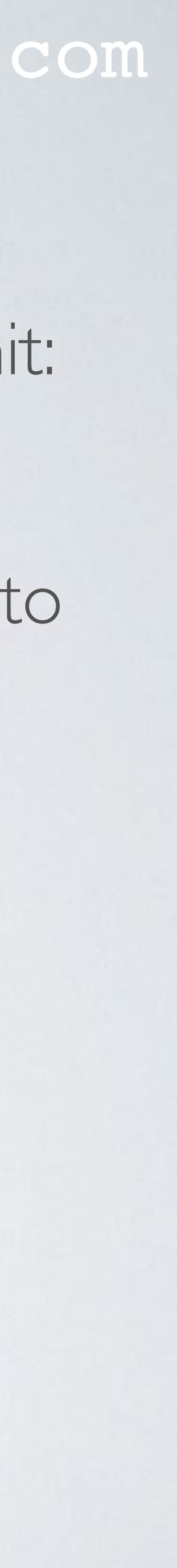

- feb 5, 2018; commit hash: a365e8f ).
- 
- messages into chunks and upload a stream of MAM messages.
- If you have watched IOTA tutorial 19 and 22 and you are using my demo web applications be aware of this bug! <https://www.mobilefish.com/services/cryptocurrency/mam.html>

• Two web applications are created to demonstrate storing files on the Tangle using

• Demo 2: The uploaded file is broken up in chunks. This web application works for any [https://www.mobilefish.com/services/cryptocurrency/mam\\_store\\_file\\_in\\_chunks.html](https://www.mobilefish.com/services/cryptocurrency/mam_store_file_in_chunks.html)

- Masked Authenticated Messaging.
- Demo 1: The uploaded file is not broken up in chunks. Due to the bug this web application only works for small files, 5 Kbytes or less, in any channel mode and security level. [https://www.mobilefish.com/services/cryptocurrency/mam\\_store\\_file.html](https://www.mobilefish.com/services/cryptocurrency/mam_store_file.html)
- uploaded file size, channel mode and security level.
- (text files or binary files) on the Tangle.

• Both web applications are created for educational purpose and can store any file types

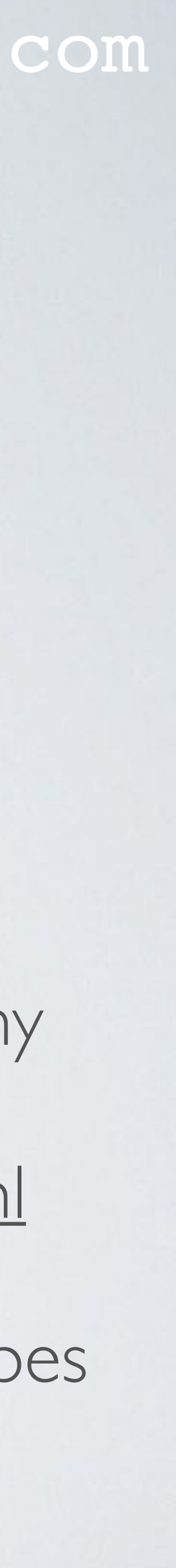

#### mobilefish.com

• When using MAM, try to avoid breaking up a message in chunks. For each chunk a masked payload and therefor a transaction bundle is created. Creating a masked payload creates overhead: index, message length, nonce, signature, number of siblings

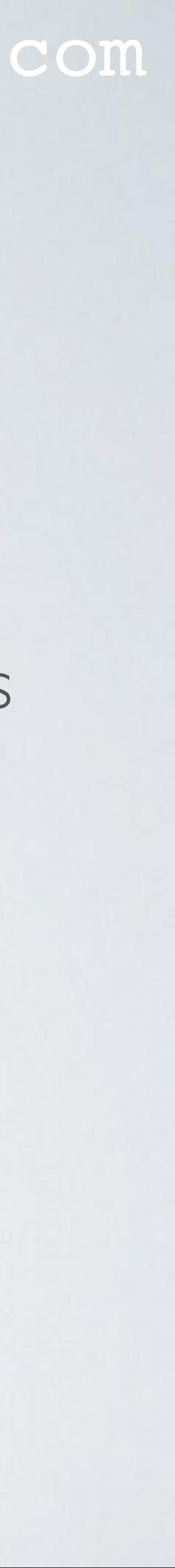

- Please note: In this video a file is also considered to be a message.
- and siblings.

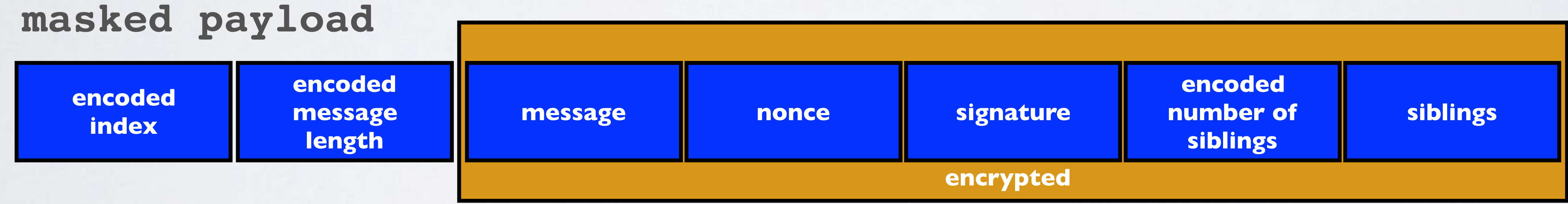

• Question: Can I use MAM to store a large message on the Tangle, for example a 1 MB

Lets assume the bug is fixed and you do not have to break up the 1 MB pdf file in

- pdf file?
- Answer: Yes, you can, but do you want to do this? chunks.
- done.

• This file is stored on the Tangle by creating a transaction bundle containing multiple transaction objects. Each signatureMessageFragment field of these transaction objects contains part of the file. For each transaction object a Proof of Work needs to be

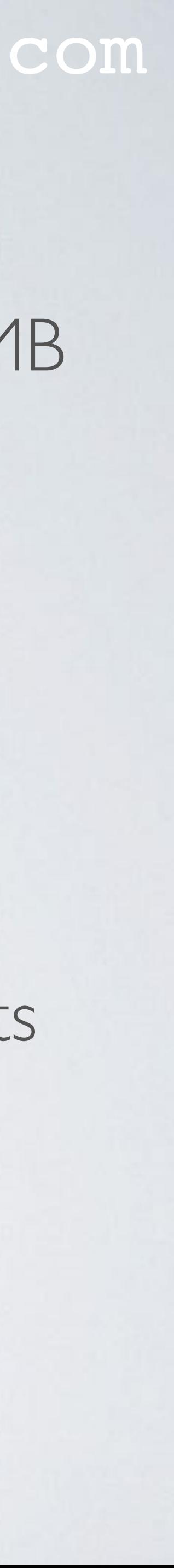

#### mobilefish.com

• IMB message equals ~1,764,208 trytes (not taking into account other masked payload

- overhead)
- The transaction bundle consists of  $1764208 / 2187 = -807$  transaction objects
- The PoW takes ~19 sec per transaction object. I have done some non scientific measurements and came to this number. Please do your own measurements!
- Time spent for the PoW  $= 807 \times 19$  sec  $= -4.25$  hours
- To store a IMB message on the Tangle takes ~4.25 hours. on the Tangle takes a lot of time.

The main purpose of this calculation is to inform you that storing a large message size

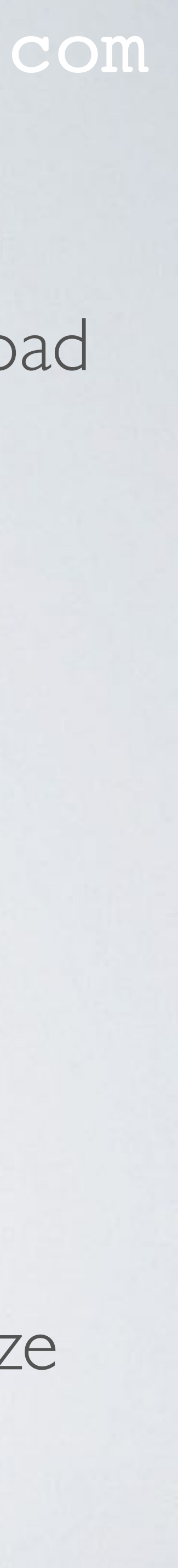

### REMEMBER

#### mobilefish.com

• After a snapshot all stored files are deleted from the Tangle.

The stored files are still available, if the subscriber is connected to a permanode.

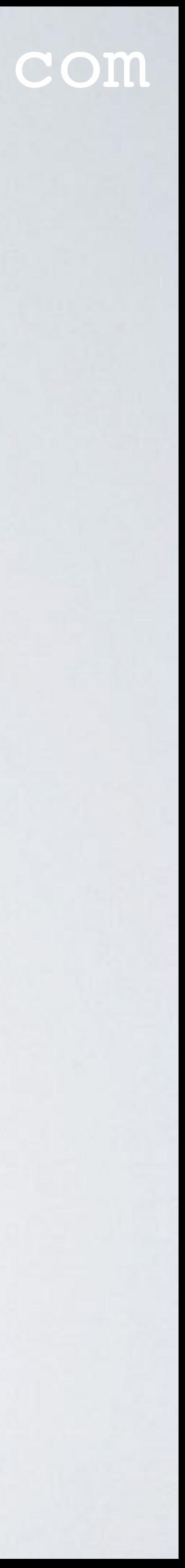

### STORE FILE DEMO: SIMULATE SOFTWARE UPDATE

- Lets assume a software update (few kBytes in size) is stored on the Tangle.
- To simulate a software update, create a file: **mobilefish\_change\_color.txt**.
- the Tangle.
- Use the same web application to retrieve the uploaded file.

#### mobilefish.com

This file must contain a single line containing a colour code, for example **#ff0000** [https://www.mobilefish.com/services/cryptocurrency/mobilefish\\_change\\_color.txt](https://www.mobilefish.com/services/cryptocurrency/mobilefish_change_color.txt)

• Use one of the demo web applications to upload the mobilefish\_change\_color.txt to

It will change the web application background colour simulating a software update.

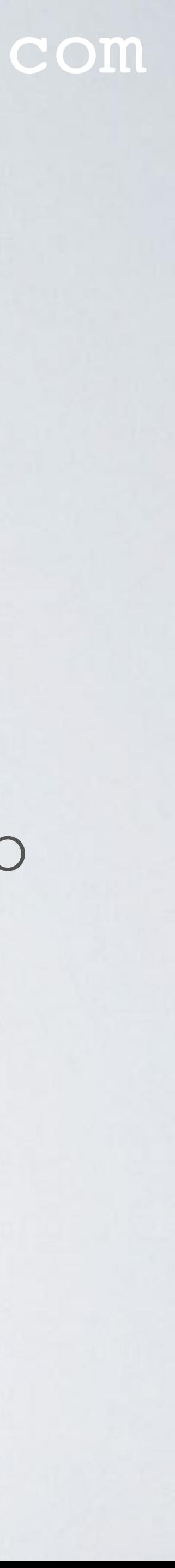